Korisnička uputa za rad sa hardverskim (HID) tokenom

Listopad, 2022

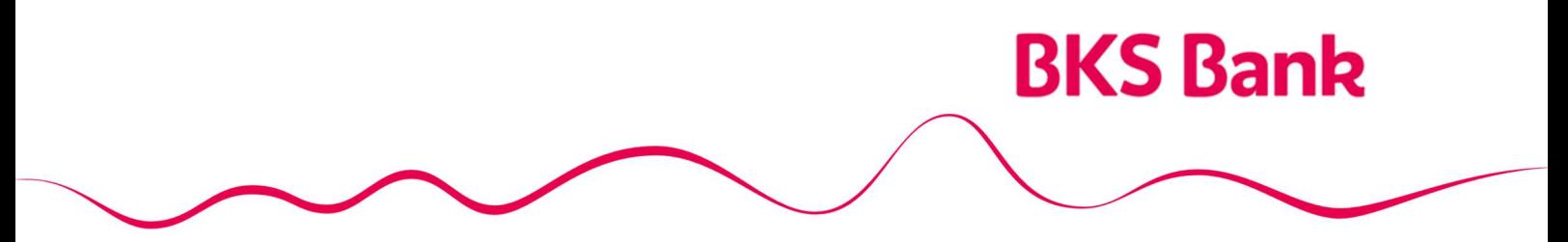

Naše srce kuca za vaše želje.

# **BKS Bank**

## Sadržaj

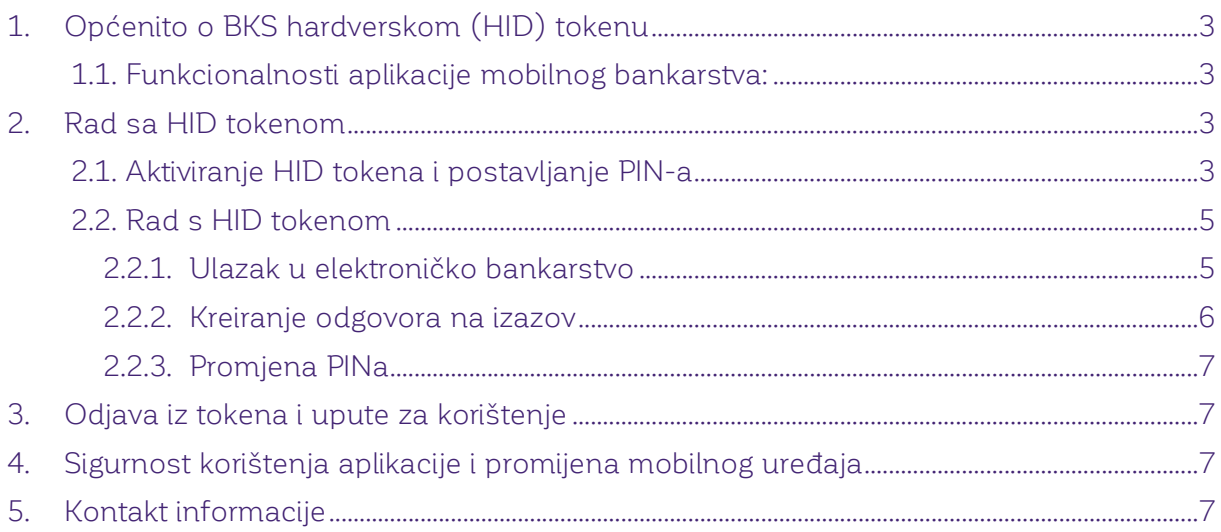

# **BKS Bank**

## 1. Općenito o BKS hardverskom (HID) tokenu

**BKS hardverski (HID/HW token) token** je uređaj namijenjen klijentima koji imaju otvoren račun za plaćanje u BKS Bank AG, Glavna podružnica Hrvatska.

BKS HID token je uređaj koji se koristi za digitalno potpisivanje financijskih transakcija putem Odgovora na izazov (Challenge response). Također, koristi se i za prijavu na Internet bankarstvo putem OTP-a (One Time Password-a). Aktivira se unosom inicijalnog PIN-a te se postavlja željeni četveroznamenkasti PIN.

#### 1.1. Funkcionalnosti HID tokena:

- Autorizacija Internet plaćanja,
- Prijava na elektorničko bankarstvo

## 2. Rad sa HID tokenom

#### 2.1. Aktiviranje HID tokena i postavljanje PIN-a

Nakon ugovaranja usluge elektroničkog bankarstva u bilo kojoj poslovnici BKS Bank AG u Hrvatskoj i odabirom HID tokena kao autorizacijskog uređaja, potrebno je unijeti inicijalni PIN koji se dodjeljuje zajedno s uređajem.

Prvo aktiviranje HID tokena i postavljanje PIN-a radi se na slijedeći način:

Korak 1: Uključite token pritiskom na tipku

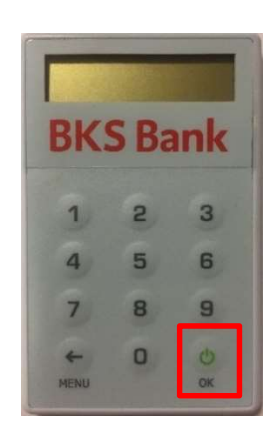

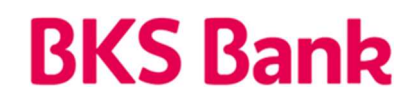

Korak 2: Nakon uključivanja tokena na zaslonu se prikazuje poruka za unos PIN-a:

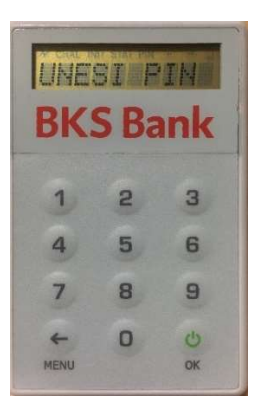

Korak 3: Nakon unosa inicijalnog PIN-a (4-znamenkasti broj dodijeljen zajedno s uređajem), automatski će se tražiti promjena PIN-a:

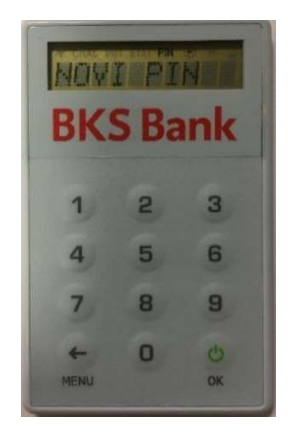

Nakon prvog unosa novog PIN-a (4-znamenkasti broj) potvrdite PIN i ponovno će se pojaviti prozor NOVI PIN. Nakon drugog unosa novog PIN-a pojaviti će se poruka GOTOVO.

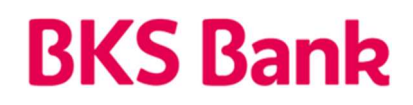

#### 2.2. Rad s HID tokenom

Nakon što ste aktivirali token i postavili PIN, prilikom svakog sljedećeg uključivanja nakon unosa PIN-a pojaviti će se poruka KOJI APP?

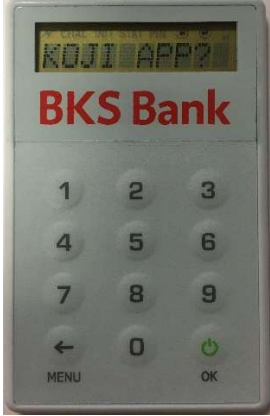

#### 2.2.1. Ulazak u elektroničko bankarstvo

Ukoliko odaberete broj 1 pojaviti će se OTP (8-znamenkasti sigurnosni kod) koji je potrebno upisati u polje Token OTP (APPLI1) kako biste ušli u elektroničko bankarstvo BKS Banke.

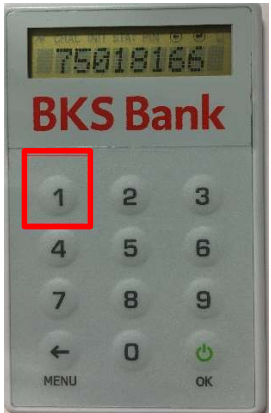

Svaki 8-znamenkasti sigurnosni kod može se koristiti samo jednokratno, a vrijedi od trenutka prikazivanja približno 2 minute. Nakon 40 sekundi sigurnosni kod nestaje s ekrana tokena. Ukoliko Vam je potreban novi sigurnosni kod (na primjer za novu potvrdu transakcije) potrebno je ponoviti postupak za dobivanje OTP-a od početka.

## **BKS Bank**

#### 2.2.2. Kreiranje odgovora na izazov

Pritiskom na gumb 2 otvara se ekran za unos izazova koji je zadala aplikacija elektroničkog bankarstva pri autorizaciji provođenja naloga. Potrebno je upisati broj koji ćete dobiti u aplikaciji elektroničkog bankarstva te pritisnuti tipku OK(  $\frac{1}{2}$ ).

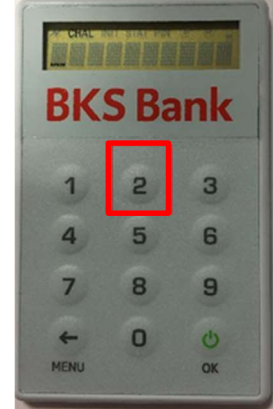

Ova opcija koristi se za autorizaciju transakcija u elektroničkom bankarstvu. U token je potrebno unijeti lzazov (challenge), 8-znamenkasti broj prikazan na ekranu Vašeg računala. Kad unesete izazov (zadani broj) i pritisnete tipku OK, generirati će se odgovor koji trebate upisati u aplikaciju elektroničkog bankarstva. Nakon unosa odgovora te potvrde unosa nalog je autoriziran.

|             | <b>AIAL IVII SIAL BN</b><br><b>BKS Bank</b> |         |
|-------------|---------------------------------------------|---------|
|             | 2                                           | 3       |
|             | 5                                           | 6       |
|             | 8                                           | 9       |
| <b>MENU</b> | ٠                                           | ω<br>OK |

| BOZOMINA<br><b>BKS Bank</b> |   |    |  |
|-----------------------------|---|----|--|
|                             |   |    |  |
|                             | 5 | ß  |  |
|                             |   |    |  |
|                             |   |    |  |
| MENU                        |   | OK |  |

Unos izazova Odgovor na izazov (APPLI 2)

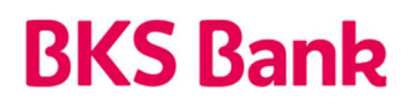

#### 2.2.3. Promjena PIN-a

Ukoliko želite promijeniti PIN vašeg HID tokena, navedeno je moguće izvršiti na način da upalite Vaš HID token te unesete postojeći PIN. Nakon unosa postojećeg PIN-a klikne se na tipku MENU te odabire opcija PROM.PIN. Potvrdi se na tipku **OK** te se postavlja novi PIN.

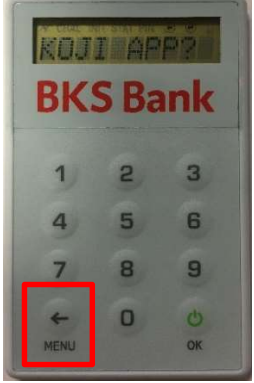

### 3. Odjava iz tokena i upute za korištenje

Ukoliko koristite BKS HID token, u slučaju neaktivnosti korisnika nakon nekoliko minuta token će se sam ugasiti.

Upute za korištenje HID tokena te naknade za provođenje platnih naloga regulirane su Tarifom Banke objavljene su u poslovnicama Banke i na Internet stranici Banke www.bks.hr.

## 4. Sigurnost korištenja aplikacije

U slučaju da korisnik šest puta unese neispravan PIN, HID token će biti blokiran. U slučaju neaktivnosti token će se sam ugasiti.

U slučaju gubitka token uređaja i sumnje na zlouporabu PIN-a korisnik je dužan što prije obavijestiti Banku i zatražiti blokadu usluge. Korisnik snosi svu štetu koja može nastati zbog gubitka, krađe ili svakog drugog neovlaštenog ili neodgovarajućeg korištenja token uređaja.

## 5. Kontakt informacije

Naš HelpDesk support stoji Vam na usluzi radnim danom od 8:00 do 16:00.

BKS Bank AG. **BKS HID Token:** Glavna podružnica Hrvatska www.bks.hr Mljekarski trg 3 podrskaplatni@bks.hr 51 000 Rijeka 0800/257-257

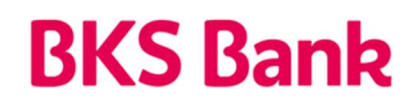

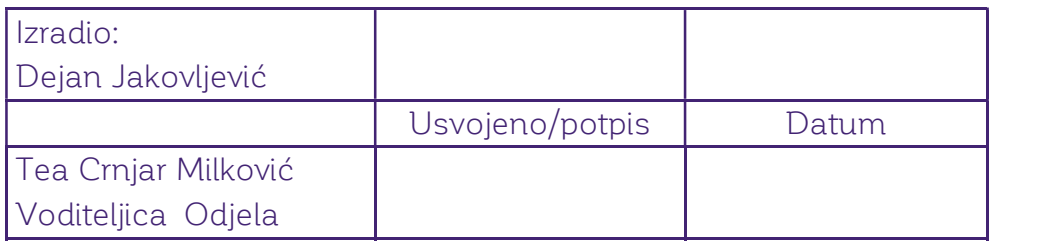